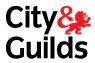

# INTERNATIONAL EV USER GUIDE

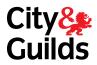

# International Catalogue 3 – 4

Registrations & Certifications 5 – 8

How to reset your password 9 – 11

## International Catalogue

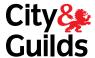

Home Catalogue/Shop Quality
Welcome

## Click on "Catalogue/Shop"

#### Welcome to the Walled Garden

#### A secure administration area for registered users

Welcome to your City & Guilds Walled Garden account.

Here you can:

- Browse and locate detailed qualification and publication information within the Catalogue.
- View Learner Registration & Certification Search for Learner details related to centres you'll be visiting

#### Maintenance Alerts and Important Notices

#### **Advance Notification of Scheduled Maintenance**

Please be advised that due to scheduled maintenance activities, the Walled Garden will be unavailable during the following periods:

· Weekly from 2000 BST on Saturday through till 0800 BST on Sunday

#### Help and Information

Please contact your Local Office if you have any further questions

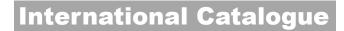

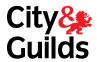

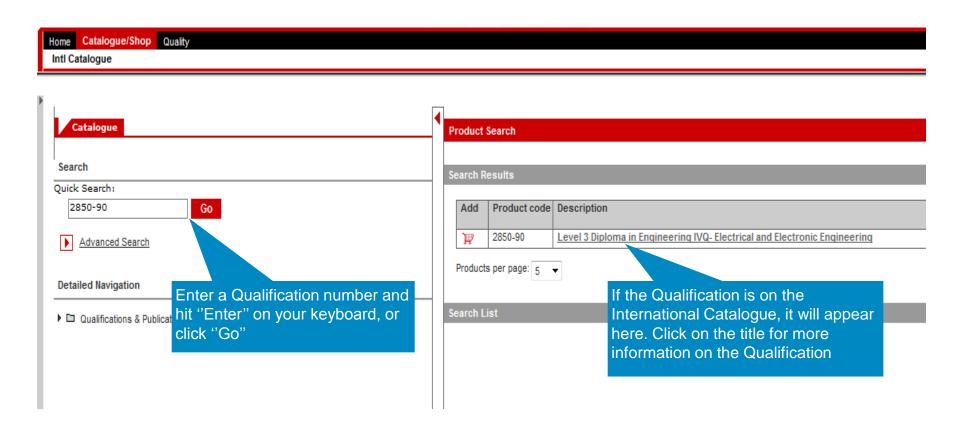

## Registrations & Certifications

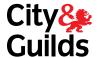

Home Catalogue/Shop Quality
Welcome

## Click on "Quality"

#### Welcome to the Walled Garden

#### A secure administration area for registered users

Welcome to your City & Guilds Walled Garden account.

Here you can:

- Browse and locate detailed qualification and publication information within the Catalogue.
- · View Learner Registration & Certification Search for Learner details related to centres you'll be visiting

#### Maintenance Alerts and Important Notices

#### **Advance Notification of Scheduled Maintenance**

Please be advised that due to scheduled maintenance activities, the Walled Garden will be unavailable during the following periods:

Weekly from 2000 BST on Saturday through till 0800 BST on Sunday

#### Help and Information

Please contact your Local Office if you have any further questions

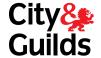

## Registrations & Certifications

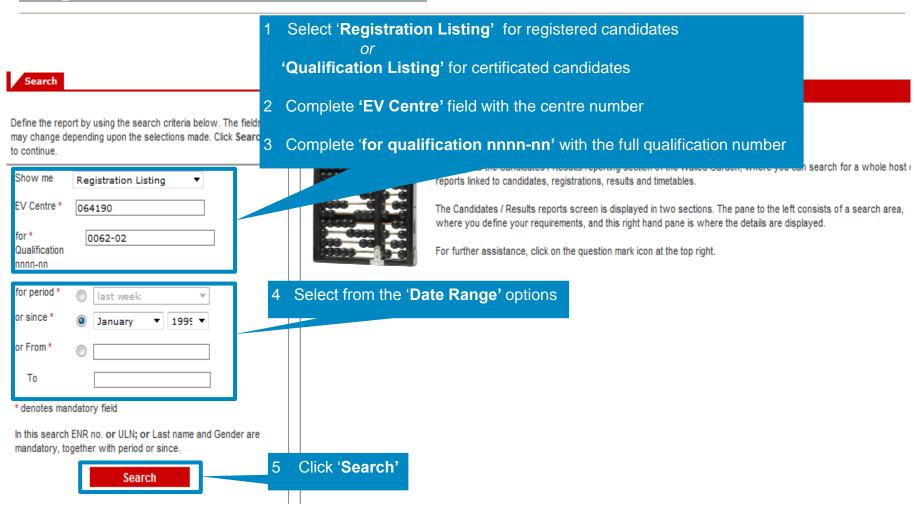

## Registrations & Certifications

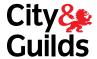

For a full page view, click on the Red Triangle

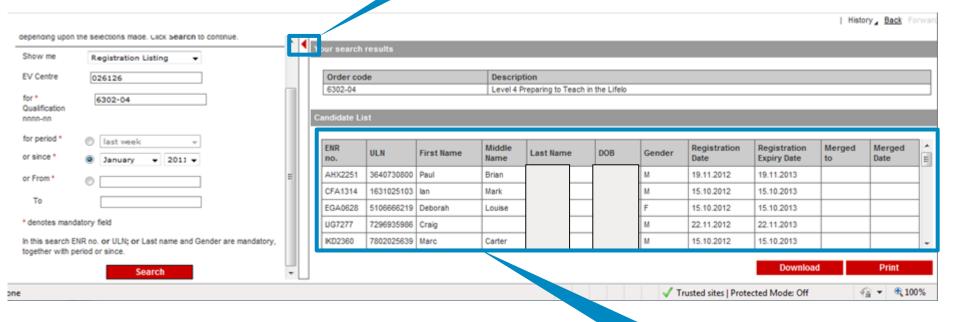

The search results will be shown here

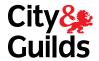

## Registrations & Certifications

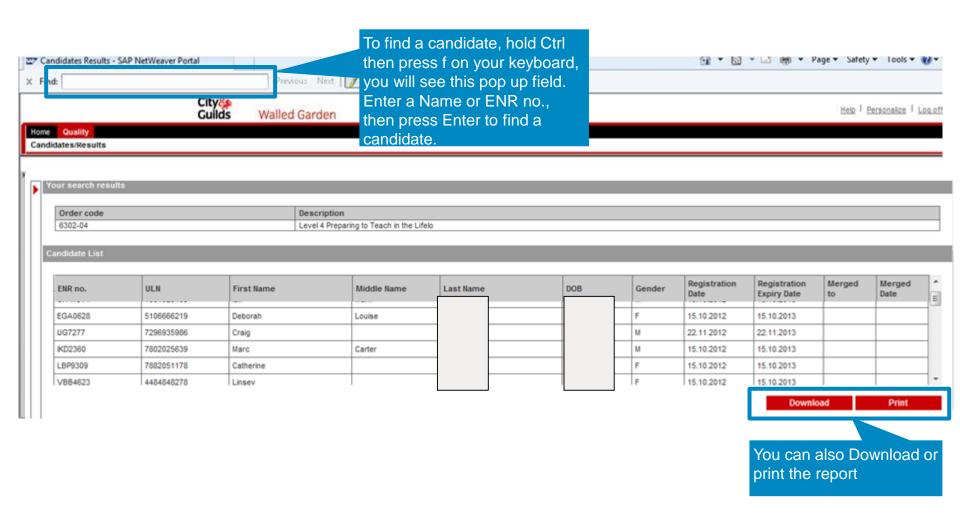

## How to reset your password

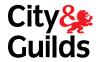

#### Walled Garden

A secure administration system for customers of the City & Guilds Group

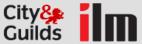

Walled Garden can be used to:

- purchase approved products and services from our catalogue, including SmartScreen products
- view reports on your orders, candidate results, financial reports and registered learners
- · register candidates and manage their details
- · upload electronic data interchange (EDI) files
- · schedule online tests and view reports
- access, view and download electronic copies of certificates through our paid-for e-Certificates service.

You can use the system if you are a centre or training provider that delivers qualifications from <u>City & Guilds</u> and the <u>Institute of Leadership & Management (ILM)</u>.

To get access you will need to <u>apply for an account</u>. You will need to get authorisation from your head of centre to set up a new account.

| Log into your account                    |                                       |
|------------------------------------------|---------------------------------------|
| User ID: *                               |                                       |
|                                          |                                       |
| Password: *                              |                                       |
| I have read and accept the terms of busi | ness (ndf 71kh)                       |
| Problems logging in?                     |                                       |
| Apply for an account                     | LOG IN                                |
| A .                                      |                                       |
| Click on "Problems                       |                                       |
| Syster logging in?"                      |                                       |
| Due to betwee                            | den will be unavailable<br>irch 2014. |

City & Guilds

0844 543 0000 (Mon-Fri 0800-1730 GMT) online@cityandguilds.com II M

(+44) 01543 266 867 (Mon-Thu 0800-1800 / Fri 0800-1630 GMT) ilmwalledgarden@i-I-m.com City & Guilds International

Please <u>click here</u> to access contact details for your local international office

© 2012 The City and Guilds Group of London Institute. All rights reserved.

Legal policy (pdf, 74kb) | Cookies Policy (pdf, 59kb)

## How to reset your password

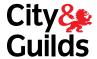

## Walled Garden

A secure administration system for customers of the City & Guilds Group

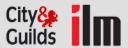

#### Problems logging in?

Please select the type of problem you are encountering when trying to log-in to Walled Garden.

#### Forgotten your user ID?

If you have forgotten your user ID, please contact us on one of the numbers below

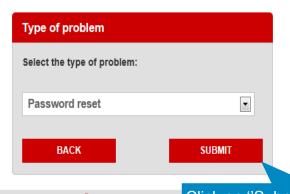

vour local international office

#### City & Guilds

0844 543 0000 (Mon-Fri 0800-1730 GMT) online@cityandguilds.com

#### ILM

(+44) 01543 266 867 (Mon-Thu 0800-1800 / Fri 0800-1630 GMT) ilmwalledgarden@i-l-m.com

## City & Guilds Interr Click on "Submit"

© 2012 The City and Guilds Group of London Institute. All rights reserved.

Legal policy (pdf, 74kb) | Cookies Policy (pdf, 59kb)

## How to reset your password

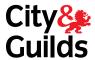

#### Walled Garden

A secure administration system for customers of the City & Guilds Group

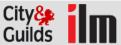

#### Reset your password

Please submit your details and we will email you a new password for your Walled Garden account.

#### Forgotten your user ID?

If you have forgotten your user ID, please contact us on one of the numbers below.

| Reset your password |                                               |
|---------------------|-----------------------------------------------|
| User ID: *          |                                               |
|                     |                                               |
| First name: *       |                                               |
|                     |                                               |
| Last name: *        | Fill in the required information and click on |
|                     | "Submit"                                      |
| E-mail: *           |                                               |
|                     |                                               |
| ВАСК                | SUBMIT                                        |

City & Guilds

0844 543 0000

(Mon-Fri 0800-1730 GMT)

online@cityandguilds.com

ILM

(+44) 01543 266 867

(Mon-Thu 0800-1800 / Fri 0800-1630 GMT)

ilmwalledgarden@i-l-m.com

City & Guilds International

Please click here to access contact details for

your local international office

You will receive an email with your new password. You will be prompted to change the password when you log in again

When changing the password you will be asked you for your old password, please enter the temporary password emailed to you